## Setting-up your SMS to align with PaCT using *KAMAR*

## **Contact phone number for** *KAMAR***: 07 575 2627 (07 57 KAMAR)**

Only people with administration rights in *KAMAR* can complete these steps:

- 1. Under the IAM/PaCT tab. Select PaCTconfiguration.
- 2. Beside the school name, paste in the secret code copied from PaCT (3e) above.
- 3. Tick the enable/send field.
- 4. Save changes.

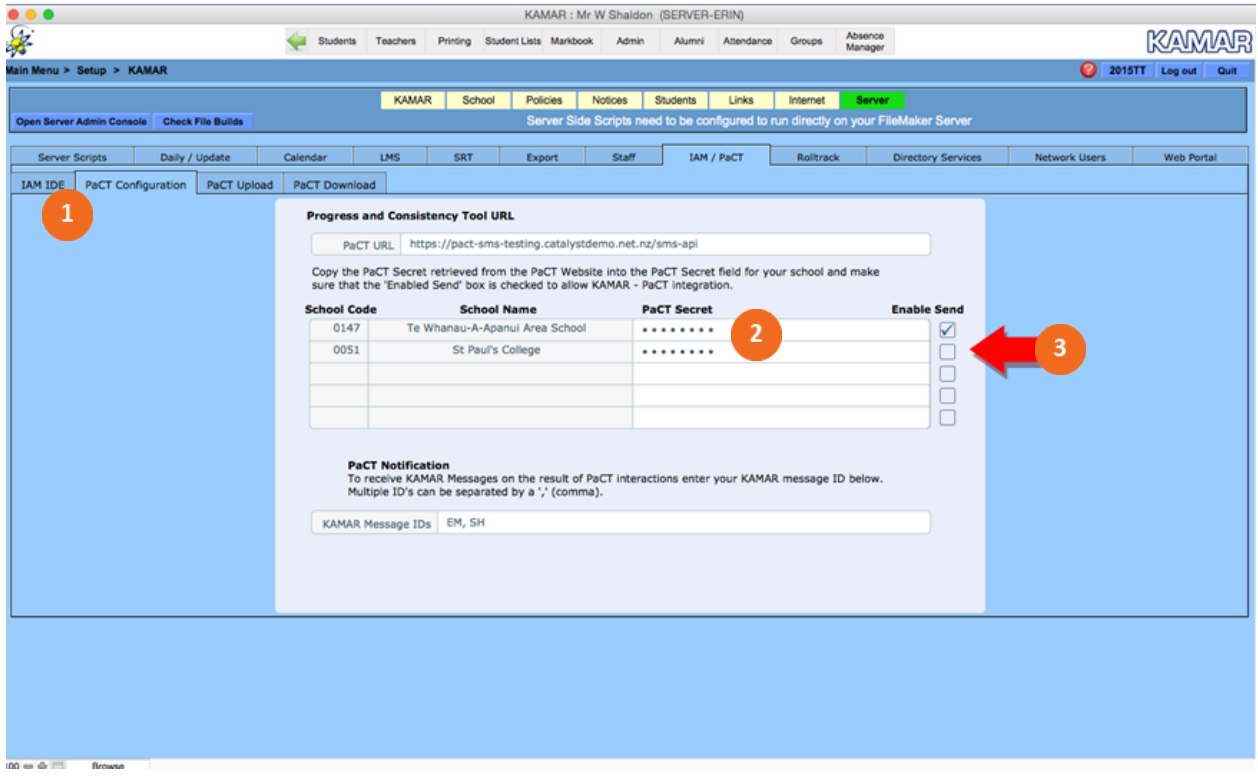